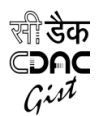

# **Unified Virtual Keyboard for Indian Languages Installation Manual**

#### **Overview:**

CDAC - GIST is pleased to offer Indian language Keyboard for Android devices. This keyboard driver supports 22 official Indian language(s) inputting using enhanced INSCRIPT standard layout. English inputting is also made possible without a need to switch between the Android native English keyboards.

It works on Android version 4.1 and above, provided the version supports complex rendering. This keyboard driver is available for free non-commercial purposes only. For any information Kindly contact [info.gist@cdac.in](mailto:info.gist@cdac.in)

### **Salient Features**

- Uniform user experience for Smartphone and desktop user.
- Quick learning and based on standard INSCRIPT keyboard principles
- Automatically aligns with vertical and horizontal display screen.
- Compatible with latest Unicode version
- Support Indian languages digits, symbols including rupee symbols.
- Integrated with English layer; thus no need of invoking external English keyboard.
- Long pressing of key invokes the next character from the varga.
- Onscreen keyboards are made available for Assamese, Bengali, Bodo, Dogri, Gujarati, Hindi, Kannada, Kashmiri, Konkani, Maithili, Malayalam, Manipuri, Marathi, Nepali, Oriya, Punjabi, Sanskrit, Santhali, Sindhi, Tamil ,Telugu and Urdu.

#### **Installation Instruction**

- 1. Download the apk file to the Android device(Phones and/or Tablets).
- 2. Locate the apk on the device and touch the apk to install it.
- 3. You might get the warning message indicating Installation is Blocked. In such cases, Go to the Settings  $\rightarrow$  Security and check "Unknown Sources". Go back from the settings menu and again locate the apk and repeat step 2. (Kindly note that the actual warning message may vary depending on the mobile/tablet model)
- 4. After successful installation, the icon of the Soft Keyboard will be created
- 5. Touch the icon and follow the instruction mentioned to complete the setup of the Keyboard.
- 6. How to use/enable these keyboard(s) is given in the help message after installation.

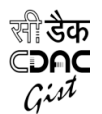

## **IMPORTANT TERMS AND CONDITIONS:**

By installing this keyboard you agree that,

- 1. This application is free and cannot be used for commercial purposes
- 2. Contents of the package cannot be opened
- 3. This application cannot be modified and distributed without permission of C-DAC, GIST Labs
- 4. THIS SOFTWARE IS PROVIDED "AS IS", WITHOUT WARRANTY OF ANY KIND, EXPRESS OR IMPLIED, INCLUDING BUT NOT LIMITED TO THE WARRANTIES OF MERCHANTABILITY, FITNESS FOR A PARTICULAR PURPOSE AND NONINFRINGEMENT. IN NO EVENT SHALL THE AUTHORS OR COPYRIGHT HOLDERS (C-DAC, GIST) BE LIABLE FOR ANY CLAIM, DAMAGES OR OTHER LIABILITY, WHETHER IN AN ACTION OF CONTRACT, TORT OR OTHERWISE, ARISING FROM, OUT OF OR IN CONNECTION WITH THE SOFTWARE OR THE USE OR OTHER DEALINGS IN THE SOFTWARE.